# **Tham dự cuộc hẹn qua video**

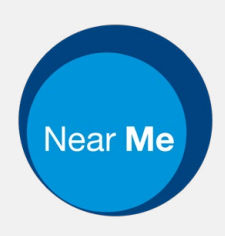

### Enter the name of the service here

### **Gọi điện Video thuận tiện và dễ sử dụng**

Thay bằng việc phải đi đến cuộc hẹn của mình, bạn sẽ vào phòng chờ trực tuyến, sử dụng kết nối sau đây.

Nơi cung cấp dịch vụ sẽ nhìn thấy bạn đã đến, và nhà cung cấp sẽ tham gia cuộc gọi với bạn khi họ sẵn sàng.

Không cần phải tạo lập một tài khoản.

Những cú điện thoại qua Video an toàn và sự riêng tư của bạn được bảo vệ.

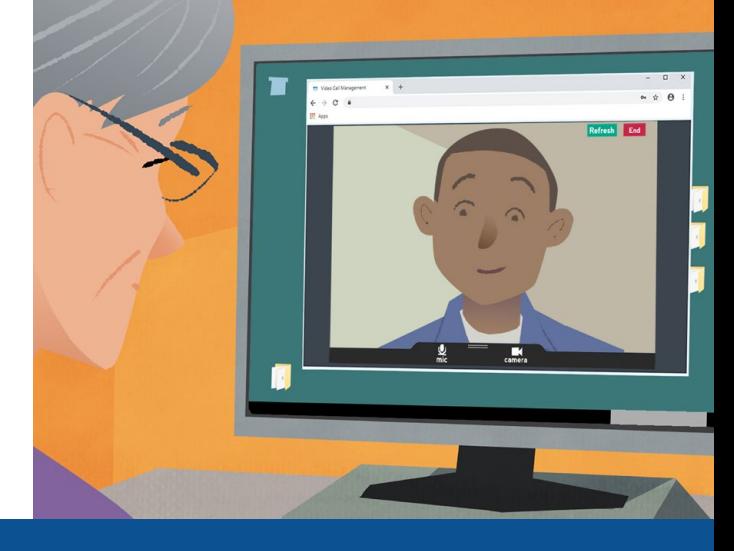

### **Tôi tham dự cuộc hẹn qua video của mình thế nào?**

**Đi vào:**  Enter the URL of the web page entry point here

# **Tôi cần gì để gọi điện qua video?**

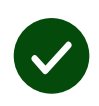

**Một thiết bị** để gọi điện qua video, ví dụ như một điện thoại thông minh, máy tính nhỏ hay máy tính to có webcam và loa (thường có sẵn trong những máy tính xách tay).

**Một kết nối Internet đáng tin cậy** (có dây, WiFi, hay dữ liệu điện thoại). Nếu bạn có thể xem một video qua mạng, thì bạn nên có thể gọi qua video.

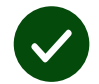

**Một khu vực riêng tư, ánh sáng tốt** để bạn được tư vấn, nơi bạn không bị quấy rầy.

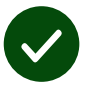

Sử dụng phiên bản **Chrome**, **Safari** hoặc **Edge** mới nhất để có hiệu suất gọi điện video tốt nh ất.

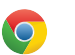

**Google Chrome** Windows, Android, MacOS

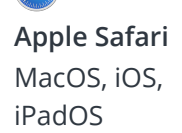

**Microsoft Edge** Windows

 $\overline{\textbf{c}}$ 

## **Tôi cần biết gì?**

#### **Nó có an toàn/ tối mật không?**

Chúng tôi có phòng video riêng từ mà chỉ những nhà cung cấp được uỷ quyền có thể vào.

Chúng tôi không lưu lại bất cứ thông tin nào bạn nhập vào.

Những cuộc gọi không được thu.

#### **Gọi điện qua video mất bao nhiêu tiền?**

Cuộc gọi video miễn phí trừ việc dùng Internet của bạn.

**Mẹo!** Nếu bạn có thể, kết nối vào một mạng Wi-Fi để tránh dùng dữ liệu điện thoại của mình.

#### **Tôi sẽ dùng bao nhiêu dữ liệu internet?**

Cuộc gọi video không sử dụng dữ liệu trong khi bạn đang chờ ai đó tham gia cùng mình.

Sau khi cuộc gọi kết nối, nó sử dụng một lượng dữ liệu tương tự nh ư Skype® hoặc FaceTime®.

### **Tôi gọi video thế nào?**

Mở trang web browser của mình và đánh máy địa chỉ trang web của dịch vụ vào thanh địa chỉ (Không phải hộp tìm kiếm).

Khi bạn sẵn sàng, nhấn nút Bắt đầu gọi Video **Start video call**.

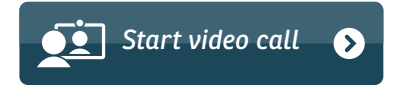

**Mẹo!** Gọi thử một cuộc gọi trước cuộc hẹn để kiểm tra kết nối.

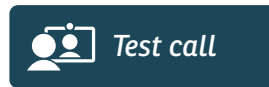

Hệ thống sẽ kiểm tra xem bạn có mọi thứ chưa (internet, loa, microphone, và video).

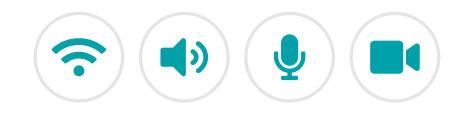

Nếu được hỏi, cho phép browser của bạn cập nhật camera và microphone.

Đăng nhập các chi tiết của bạn, ấn nút để đồng ý Các điều khoản và Điều kiện Terms and Conditions, và bắt đầu cuộc gọi.

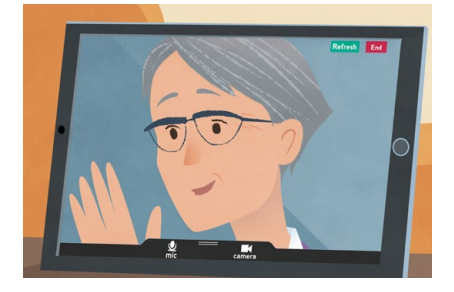

Để kiết thúc cuộc gọi, nhân nút Kết thúc **End**.

**Mẹo!** Nhiều vấn đề về cuộc gọi có thể được chữa bằng các nhân nút **Refresh**.

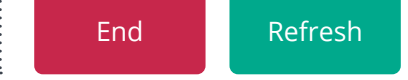

### **Tôi làm gì nếu cái gì đó không hoạt động?**

Chuyến thăm **<https://nhs.attendanywhere.com/troubleshooting>**

#### **Thông tin thêm**

Enter additional information, such as contact details, here

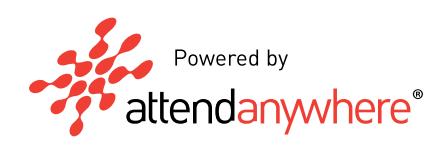